**UR**F-SHY

# FrSky 2.4GHz Taranis Q X7/X7S ACCESS Manual

1.0

# Einführung

Der Taranis Q X7/X7S ACCESS verfügt über 24 Kanäle mit einer schnelleren Baudrate und einer geringeren Latenzzeit dank der digitalen<br>Schnittstelle des Hochgeschwindigkeitsmoduls. Wie die übrigen ACCESS-Sender bietet er ein drahtlose Firmware-Aktualisierung, die ihn vollständig kompatibel mit unserer neuesten Reihe von OTA-Empfängern macht. Das Batteriefach ist etzt mit 2 18650 Li-Ion-Akkus ausgestattet und kann über die Mini-USB-Schnittstelle aufgeladen werde

Die Taranis Q X7S ACCESS-Version verfügt über Hall-Sensor-Gimbals und die drahtlose PARA-Trainerfunktion, die sie mit der FrSky Free Link App und AirLink S kompatibel macht, während der kabelgebundene Trainingsanschluss beibehalten wird.

Aufgrund unvorhergesehener Änderungen in der Produktion können die in diesem Handbuch enthaltenen Informationen ohne vorherige Ankündigung geändert werden. Achten Sie besonders auf die Sicherheit, die durch die folgenden Zeichen gekennzeichnet ist:

itung der besonderen Kennzeichnungen

GEFAHR - Vorgänge, die zu gefährlichen Zuständen führen und bei unsachgemäßer Ausführung Tod/Schwere Verletzungen verursachen können.

WARNUNG - Verfahren, die bei unsachgemäßer Ausführung zu einem gefährlichen Zustand führen oder schwere Verletzungen und sogar den Tod des Benutzers verursachen können, oder Verfahren, bei denen die Wahrscheinlichkeit von oberflächlichen Verletzungen oder körperlichen Schäden hoch ist.

VORSICHT - Verfahren, bei denen die Möglichkeit einer schweren Verletzung des Benutzers gering ist, bei denen aber die Gefahr einer Verletzung oder eines körperlichen Schadens besteht, wenn sie nicht ordnungsgemäß ausgeführt werden. HINWEIS - Schritte, Tipps oder Informationen

#### **WARNUNG - Halten Sie elektrische Bauteile immer von Kindern fern.**

FrSky Electronic Co., Ltd. [www.frsky-rc.com](http://www.frsky-rc.com/) Contact us: [frsky@frsky-rc.com](mailto:frsky@frsky-rc.com) Add: F-4,Building C, Zhongxiu Technology Park, No.3 Yuanxi Road, Wuxi, 214125, Jiangsu, China Technical Support: [sales4tech@gmail.com](mailto:sales4tech@gmail.com)

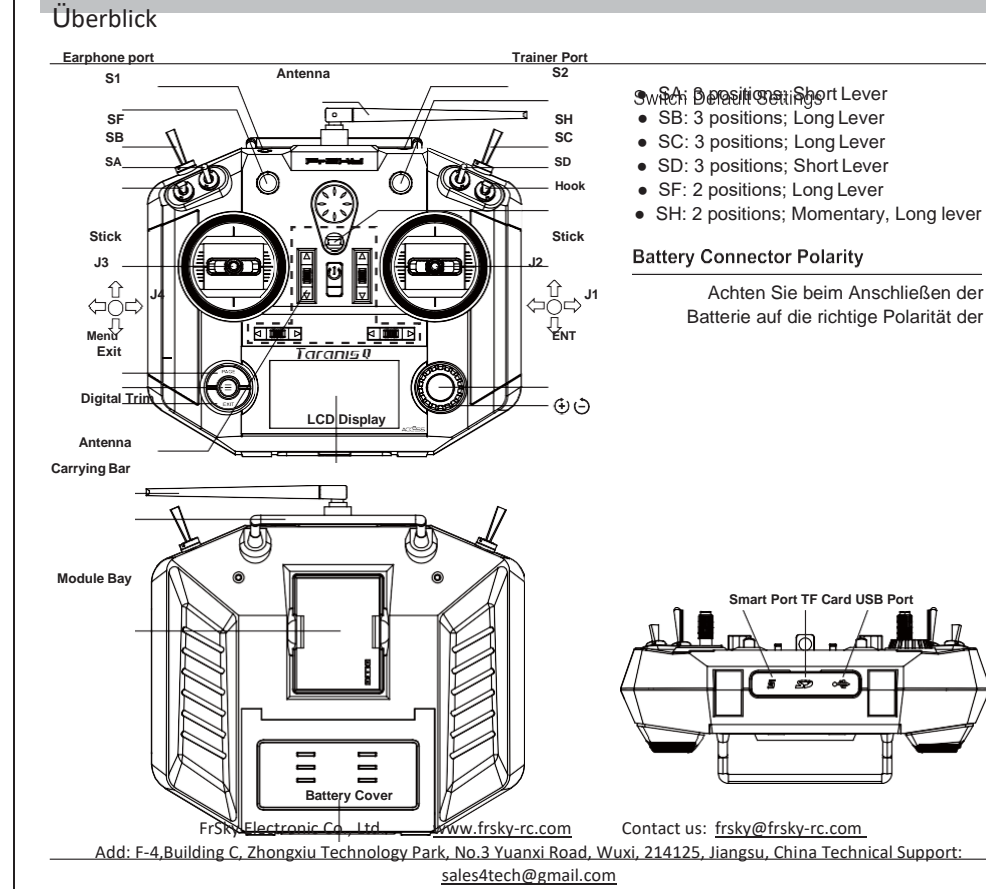

1.0

 $\Omega$ 

# Technische Daten

● Modellbezeichnung: Taranis Q X7/X7S ACCESS

● Abmessungen: 202,2mm\*189,4mm\*96mm

● Gewicht: Taranis Q X7 ACCESS: 613g (ohne Akku) Taranis Q X7S ACCESS: 639g (ohne Akku)

- Betriebssystem: Open-Source-Betriebssystem
- Anzahl der Kanäle: 16 (ACCST D16) / 24 (ACCESS) Kanäle
- Betriebsspannungsbereich: 6,5V~8,4V (2 S LI-Akku, ohne LiFePO-Akku)
- Betriebsstrom: 160mA@7.2V typ

● Betriebstemperatur: -10℃~60℃ (14℉~140℉)

● Hintergrundbeleuchtung LCD-Auflösung: 128\*64

● Modellspeicher: 60 Modelle (erweiterbar durch Micro SD-Karte)

Durch langes Drücken der Encoder-Taste erscheint ein Pop-up-Fenster, in dem der Benutzer den Timer zurücksetzen, die werte zurücksetzen, alles zurücksetzen und zur Tele-Setup-Seite wechseln kann.

● Smart Port, Micro SD-Kartensteckplatz, Mini-USB-Anschluss und DSC-Anschluss

Merkmale

# Ergonomisches und kompaktes Design

● Installiert mit ACCESS-Protokoll

● Unterstützt Spektrum-Analysator-Funktion ● Digitale Hochgeschwindigkeitsschnittstelle des Moduls

● Unterstützt kabelgebundene Trainingsfunktion

● Haptische Vibrationswarnungen und Sprachausgabe

● Leicht zugängliches Batteriefach (\*Batterien nicht im Lieferumfang enthalten, adaptierbar mit austauschbaren 18650 Li-Ionen-Batterien)

**Über USB 2S Li-Akku Gleichgewicht aufladen : Der Zustand der grünen Power-Anzeige-LED:**

**Led an: Laden Led aus: Ladeende Led blinkend: Ladefehler**

**LiFePO-Akku wird nicht unterstützt.**

**\*USB-Adapter Spannung: 5V+0.2V Stromstärke:**>**2.0A**

## Anmerkung:

1. Laden Sie den Akku mit dem USB-Adapter (Spannung:5V+0,2V Strom:>2,0A), wenn Sie die USB-Ladefunktion verwenden. 2. Je niedriger die anfängliche Ladespannung ist, desto besser ist der Ladeeffekt, wenn der Spannungsunterschied zwischen den beiden Zellen mehr als 50 mV beträgt.

Versio 1Re,smy FrSky 2.4GHz Taranis Q X7/X7S ACCESS n 1.0 Manual  **Warnhinweise für die Batterie Nehmen Sie die Batterie nicht aus dem Taranis Q X7/X7S ACCESS Sender heraus, während die Spannungswarnung blinkt,**  da sonst die internen Einstellungen und Speicher zerstört werden könnte **Verwenden Sie den Sender nicht, wenn die Warnung "Backup Error" erscheint.** Menü Zur Navigation in den Menüs verfügt Taranis Q X7/X7S ACCESS über die folgenden Elemente: ● Encoder-Taste ● MENU-Taste ● PAGE-Taste ● EXIT-Taste Taranis Q X7/X7S ACCESS unterstützt OpenTX-System Encoder-Taste Um durch Menüs oder Widgets zu navigieren, drehen Sie die Taste nach links oder rechts. MENU-Taste Um zum Menü [Modell] zu gelangen, drücken Sie die Taste. Um das Menü [RADIO SETUP] aufzurufen, drücken Sie die Taste und halten Sie sie eine Sekunde lang gedrückt. PAGE-Taste Um die Seite zu wechseln, drücken Sie die Taste.

Um zum Menü [Telemetrie] zu gelangen, drücken Sie die Taste und halten Sie sie eine Sekunde lang gedrückt.

EXIT-Taste

1Re,smy FrSky 2.4GHz Taranis Q X7/X7S ACCESS Manual

Zum Verlassen der aktuellen Seite oder der Betriebswidgets. Wo befinde ich mich in der Menüstruktur?

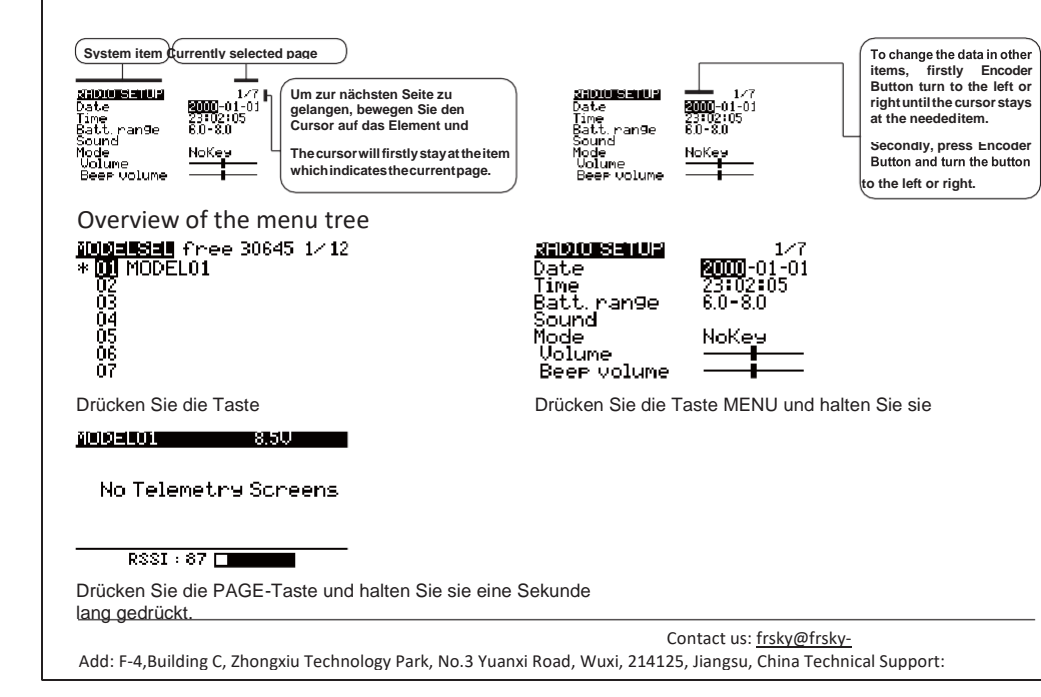

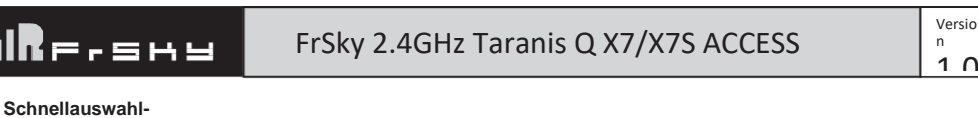

# <code>MODEL01</code>

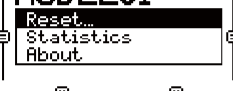

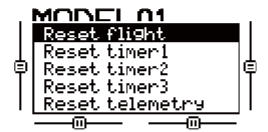

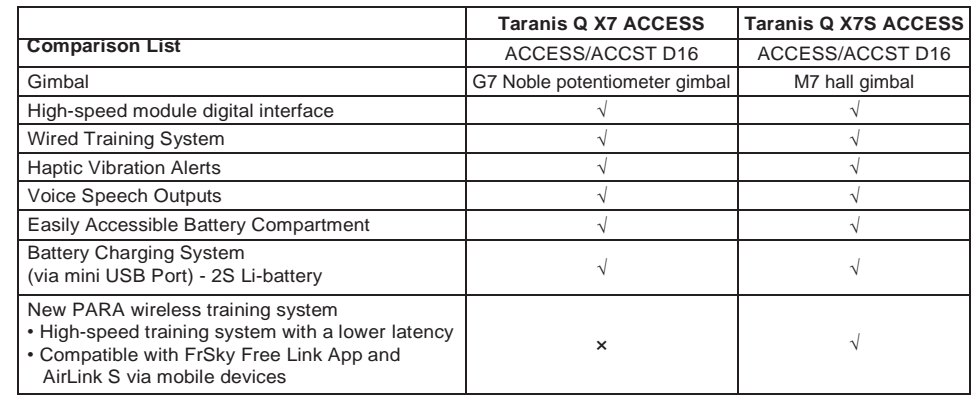

## **Modell-Setup für Taranis Q X7/X7S ACCESS Internes RF-Modul**

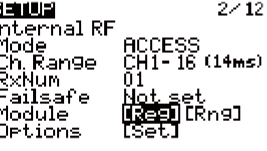

Rufen Sie das Menü MODEL SETUP auf.

**Schritt 1: Stellen Sie den Modus für Taranis Q X7/X7S ACCESS Internal RF ein. Gehen Sie zum Menü MODEL SETUP und wählen Sie Interner Funk, wählen Sie [Modus] [ACCESS].**

**Schritt 2: Einstellen des Kanalbereichs**

**Das interne RF-Modul von Taranis Q X7/X7S ACCESS unterstützt bis zu 24 Kanäle. Der Kanalbereich ist konfigurierbar und muss vor der Verwendung bestätigt werden.**

**Schritt 3: Einstellen der Empfängernummer**

Wenn Sie ein neues Modell anlegen, weist Ihnen das System automatisch eine Empfängernummer zu, die jedoch leicht<br>geändert werden kann. Der Bereich der Empfängernummer reicht von 00-63, wobei die Standardnummer 01 ist (die<br>

**Taranis Q X7/X7S ACCESS gebunden ist, muss der Bindungsvorgang nicht wiederholt werden, es sei denn, die Empfängernummer wird geändert. In diesem Fall setzen Sie entweder die Empfängernummer auf die vorherige Nummer oder wiederholen den Bindungsvorgang.**

Schritt 4: Registrierung<br>Wählen Sie in ACCESS das Modul [Reg] im Registrierungsstatus. Drücken Sie dann die F/S-Taste und schalten Sie Ihren<br>Empfänger ein. Wählen Sie "RX Name XX" und [ENTER], um den Registrierungsvorgang

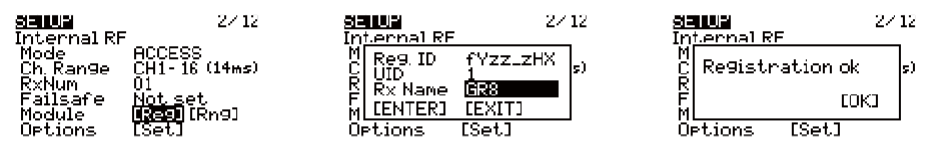

# **Note:**

Bei gleichzeitiger Verwendung von zwei oder drei Empfängern sollte die UID auf unterschiedliche Werte eingestellt werden.

## **Schritt 5: Automatisches Binden (Smart Match TM)**

**Bewegen Sie den Cursor auf Receiver1[Bnd] und wählen Sie ihn aus, schalten Sie Ihren Empfänger ein, wählen Sie den RX und schließen Sie den Vorgang ab. (Sie brauchen die Taste "F/S" in ACCESS nicht zu drücken, um zu binden. Einzelheiten finden Sie im Handbuch des Empfängers)**

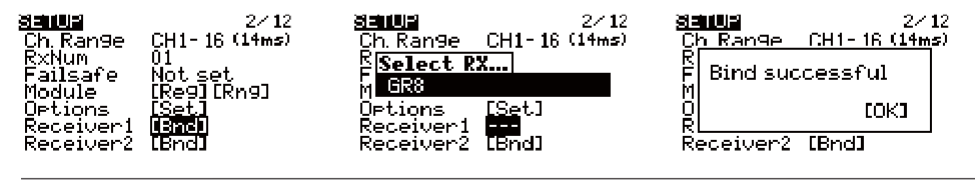

FrSky Electronic Co., Add: F-4,Building C, Zhongxiu Technology Park, No.[3 Yuanxi R](http://www.frsky-rc.com/)oad, Wuxi, 214[125, Jiang](mailto:frsky@frsky-rc.com)su, China Technical Support: [www.frsky-](http://www.frsky-rc.com/)Contact us[: frsky@frsky-](mailto:frsky@frsky-rc.com)

[sales4tech@gmail.com](mailto:sales4tech@gmail.com)

# F SHY

# FrSky 2.4GHz Taranis Q X7/X7S ACCESS Manual

1.0

**Updates** 

FrSky fügt ständig neue Funktionen und Verbesserungen zu unseren Funksystemen hinzu. Die Aktualisierung (über den USB-Anschluss oder die Micro-SD-Karte) ist einfach und kostenlos. Um das Beste aus Ihrem neuen Sender herauszuholen, schauen Sie bitte im Download-Bereich der FrSky-Website nach der neuesten Update-Firmware und einer Anleitung zum Einstellen Ihrer Sticks. (www.frsky-rc.com)

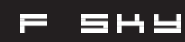

FrSky Electronic Co., Ltd. [www.frsky-rc.com](http://www.frsky-rc.com/) Contact us: [frsky@frsky-rc.com](mailto:frsky@frsky-rc.com) Add: F-4,Building C, Zhongxiu Technology Park, No.3 Yuanxi Road, Wuxi, 214125, Jiangsu, China Technical Suppor[t:](mailto:sales4tech@gmail.com) [sales4tech@gmail.com](mailto:sales4tech@gmail.com)

1.0

# **Schritt 6: Failsafe-Modus einstellen**

**Es gibt 4 Failsafe-Modi: Kein Impuls, Halten, Benutzerdefiniert und Empfänger.**

**Kein Impuls: Bei Signalverlust erzeugt der Empfänger auf keinem Kanal Impulse. Um diesen Typ zu verwenden, wählen Sie ihn im Menü aus und warten Sie 9 Sekunden, bis die Failsafe-Funktion wirksam wird.**

**Der Bereich bezieht sich auf den Taranis Q X7/X7S ACCESS Bereichsprüfungsmodus. Eine Überprüfung der Reichweite sollte vor**  jedem Flug durchgeführt werden. Bewegen Sie den Cursor auf [Rng] und drücken Sie die Encodertaste. Im Range Check Modus<br>wird die effektive Distanz auf 1/30 reduziert. Drücken Sie den Endlosregler oder EXIT zum Verlassen.

**Halten: Der Empfänger gibt weiterhin die letzten Positionen vor dem Signalverlust aus. Um diesen Typ zu verwenden, wählen Sie ihn im Menü und warten Sie 9 Sekunden, bis die Failsafe-Funktion in Kraft tritt.**

Benutzerdefiniert: Voreingestellt auf die gewünschten Positionen bei Signalverlust. Bewegen Sie den Cursor auf "Set" und<br>drücken Sie die Encodertaste, um den Bildschirm FAILSAFE SETTING anzuzeigen.

 CE Das Produkt darf in diesen Ländern frei verwendet werden: Deutschland, Großbritannien, Italien, Spanien, Belgien, Niederlande, al, Griechenland, Irland, Dänemark, Luxemburg, Österreich, Finnland, Schweden, Norwegen, Frankreich und Island.

## **FLUGSICHERHEIT**

**Bewegen Sie den Cursor auf den Kanal, für den Sie Failsafe einstellen wollen, und drücken Sie die Encoder-Taste.**

**Wenn Sie die entsprechenden Knüppel oder Schalter bewegen, sehen Sie, wie sich der Kanalbalken bewegt. Bewegen Sie den Kanalbalken an die Stelle, an der Sie Failsafe einstellen wollen und drücken Sie den Encoder Button lange, um die Einstellung abzuschließen. Warten Sie 9 Sekunden, bevor die Failsafe-Einstellung wirksam wird.**

**Empfänger: Stellen Sie das Failsafe am Empfänger (siehe Anleitung des Empfängers) in ACCESS ein, wählen Sie es im Menü aus und warten Sie 9 Sekunden, bis die Failsafe-Einstellung wirksam wird.**

## **Schritt 7: Reichweite**

## FrSky 2.4GHz Taranis Q X7/X7S ACCESS Manual 1.0

**Stellen Sie das Fliegen ein, lange bevor Ihre Batterien zu stark entladen sind. Verlassen Sie sich nicht auf die**  Warnsysteme Ihres Funkgeräts, die nur als Vorsichtsmaßnahme gedacht sind, um Ihnen mitzuteilen, wann Sie die Batterien<br>aufladen müssen. Prüfen Sie vor jedem Flug die Batterien Ihres Senders und Empfängers.

Model Setup for Taranis Q X7/X7S ACCESS External RF Module

externe RF-Modul kann per Software ein- oder ausgeschaltet werden. Der Einrichtungsprozess ist derselbe wie für das interne HF-Modul

**FCC** 

Achten Sie immer besonders auf die Regeln des Flugplatzes, die Anwesenheit und den Standort von Zuschauern, die<br>Windrichtung und eventuelle Hindernisse auf dem Platz. Seien Sie beim Fliegen in der Nähe von Stromleitungen, **Gebäuden oder Kommunikationseinrichtungen sehr vorsichtig, da es in deren Nähe zu Funkstörungen kommen kann.**

Dieses Gerät wurde getestet und entspricht den Grenzwerten für ein digitales Gerät der Klasse B, gemäß Teil 15 der FCC-Regeln

Warnung:

Wenn Sie Ihr System nicht in dieser Reihenfolge ein- und ausschalten, können Sie Ihre Servos oder Steuerflächen<br>beschädigen, Ihren Motorüberfluten, oder bei Modellen mit Elektro- oder Benzinmotor kann der Motorunerwartet a **und schwere Verletzungen verursachen.**

Um die Sicherheit von Ihnen und anderen zu gewährleisten, beachten Sie bitte die folgenden Vorsichtsmaßnahmen. Lassen Sie eine regelmäßige Wartung durchführen. Obwohl Ihr Taranis Q X7/X7S ACCESS die Modellspeicher mit einem nicht flüchtigen EEPROM-Speicher (der nicht regelmäßig ausgetauscht werden muss) und einer Batterie schützt, sollte er dennoch regelmäßig auf Verschleiß überprüft werden. Wir empfehlen Ihnen, Ihr System jährlich während der flugfreien Zeit zu Ihrem FrSky Service Center zu schicken, um es komplett durchchecken und warten zu lassen. Akku

Wie bei allen Funkübertragungen wird das Signal am stärksten von den Seiten der Antenne des Senders übertragen. Daher<br>sollte die Antenne nicht direkt auf das Modell gerichtet sein. Wenn Ihr Flugstil diese Situation herbeif **Antenne einfach, um die Situation zu korrigieren. Ziehen Sie vor dem Rollen die Senderantenne auf ihre volle Länge aus.**

Verwenden Sie einen voll geladenen Akku (DC 6,5~8,4V). Ein schwacher Akku entlädt sich schnell, was zum Verlust der Kontrolle und zum Absturz führen kann. Stellen Sie zu Beginn Ihrer Flugsession den eingebauten Timer Ihres Senders zurück und achten Sie während der Session auf die Dauer der Nutzung. Wenn Ihr Modell einen separaten Empfängerakku verwendet, stellen Sie sicher, dass dieser vor jeder Flugsession vollständig geladen ist.

FrSky Electronic Co., Ltd. [www.frsky-rc.com](http://www.frsky-rc.com/) Contact us: [frsky@frsky-rc.com](mailto:frsky@frsky-rc.com) Add: F-4,Building C, Zhongxiu Technology Park, No.3 Yuanxi Road, Wuxi, 214125, Jiangsu, China Technical Support: [sales4tech@gmail.com](mailto:sales4tech@gmail.com)

IRF-shy

FrSky 2.4GHz Taranis Q X7/X7S ACCESS Manual  $\begin{pmatrix} \text{versi} & \text{versi} \\ 1 & 0 \end{pmatrix}$ 

## **Wo Sie fliegen sollten**

**Wir empfehlen, dass Sie auf einem anerkannten Modellflugplatz fliegen. Modellflugvereine und -plätze finden Sie bei**

**fragen Sie Ihren nächstgelegenen Händler.**

 **Auf dem Flugplatz**

 **Um mögliche Schäden an Ihrer Funkausrüstung zu vermeiden, schalten Sie die Netzschalter in der richtigen Reihenfolge ein und aus:**

- **1. Ziehen Sie den Gasknüppel in die Leerlaufposition oder schalten Sie den Motor auf andere Weise ab.**
- **2. Schalten Sie den Sender ein und warten Sie, bis Ihr Sender den Startbildschirm erreicht.**
- **3. Vergewissern Sie sich, dass der richtige Modellspeicher ausgewählt wurde.**
- **4. Schalten Sie den Empfänger ein.**

**5. Testen Sie alle Steuerungen. Wenn ein Servo abnormal arbeitet, versuchen Sie nicht zu fliegen, bis Sie die Ursache des Problems festgestellt haben.**

- **6. Starten Sie Ihren Motor.**
- **7. Führen Sie einen vollständigen Reichweitentest durch.**

**8. Bringen Sie nach dem Flug den Gasknüppel in die Leerlaufposition, betätigen Sie eventuelle Killschalter oder schalten Sie Ihren Motor auf andere Weise ab.**

**Stellen Sie sicher, dass Ihr Sender nicht umkippen kann. Wenn er umgestoßen wird, kann der Gashebel versehentlich bewegt werden, wodurch der Motor beschleunigt wird. Außerdem kann Ihr Sender beschädigt werden.**

**Um die volle Kontrolle über Ihr Flugzeug zu behalten, ist es wichtig, dass es jederzeit sichtbar bleibt. Das Fliegen hinter großen Objekten wie Gebäuden, Getreidesilos usw. muss vermieden werden. Andernfalls kann die Funkverbindung zum Modell unterbrochen werden, was zum Verlust der Kontrolle führen kann.**

**Fassen Sie während des Fluges nicht an die Antenne des Senders. Andernfalls kann die Qualität der Funkübertragung beeinträchtigt werden. Übertragung beeinträchtigen und zum Verlust der Kontrolle führen.**

**Eine eingeklappte Antenne verringert die Flugreichweite und führt zu Kontrollverlusten. Vermeiden Sie es, die Senderantenne direkt auf das Modell zu richten. Es empfiehlt sich, die Senderantenne nicht direkt auf das Modell zu richten, da das Signal in dieser Richtung am schwächsten ist.**

**Fliegen Sie nicht im Regen! Wasser oder Feuchtigkeit kann durch die Antennen- oder Knüppelöffnungen in den Sender eindringen und einen unregelmäßigen Betrieb oder Steuerungsverlust verursachen. Wenn Sie während eines Wettbewerbs bei nassem Wetter fliegen müssen, decken Sie Ihren Sender mit einer Plastiktüte oder einem wasserdichten Schutz ab. Fliegen Sie niemals, wenn ein Blitzschlag zu erwarten ist.**

FrSky is continuously adding features and improvements to our products. To get the most from your product, please check the download section of the FrSky website www.frsky-rc.com for the latest update firmware and manuals